#### CIRCULAR EXTERNA 4 DE 2018

(julio 9)

Diario Oficial No. 50.651 de 11 de julio de 2018

### AGENCIA NACIONAL DE DEFENSA JURÍDICA DEL ESTADO

<NOTA DE VIGENCIA: Circular derogada por la Circular 2 de 15 de julio de 2019>

Bogotá, D. C.

Para: Jefes de Control Interno de las de las entidades y organismos estatales del orden nacional y de entidades privadas del mismo orden que administren recursos públicos o quienes hagan sus veces.

De: Agencia Nacional de Defensa Jurídica del Estado

Asunto: Instructivo del Sistema Único de Gestión e Información Litigiosa del Estado e-KOGUI. Perfil Jefe de Control Interno. Versión 5

Resumen de Notas de Vigencia

#### NOTAS DE VIGENCIA:

- Circular derogada por la Circular 2 de 15 de julio de 2019, 'Instructivo del Sistema Único de Gestión e Información Litigiosa delEstado Ekogui -Perfil control interno versión 6'.

Con el fin de simplificar, facilitar y hacer más eficientes las funciones de los Jefes de Control Interno de las entidades y organismos estatales del orden nacional $(1)$  y de entidades privadas del mismo orden que administren recursos públicos o quienes hagan sus veces, señaladas en el artículo 2.2.3.4.1.14 del Decreto número 1069 de 2015 y en cumplimiento de su correspondiente rol dentro del Sistema Único de Gestión e Información Litigiosa del Estado, la Agencia pone a su disposición el "Instructivo del Sistema Único de Gestión e Información Litigiosa del Estado e-KOGUI - Perfil Jefe de Control Interno Versión 5.0", mediante el cual se actualizan los aspectos a tener en cuenta para el cumplimiento de sus funciones.

Se recuerda a los destinatarios de la presente Circular que el instructivo es de carácter vinculante, tal como lo dispone el inciso 2 del numeral 2 del artículo 6o del Decreto-ley número 4085 de 2011 y el artículo 2.2.3.4.1.5 del Decreto número 1069 de 2015.

Así mismo se precisa, que está circular deja sin efectos las Circulares 2 del 2016, 5 de 2016 y 15 del 2015.

Este instructivo puede ser consultado en los siguientes enlaces:

https://defensaiuridica.aov.co/normatividad/circulares/Paginas/default.aspx y

http://www.ekoaui.gov.co/Paaes/Roles-de-los-Usuarios.aspx#interno

Para cualquier inquietud, puede comunicarse con el centro de contacto e-KOGUI al teléfono 7470777 o al correo electrónico soporte.ekoaui@defensaiuridica.gov.co

Cordialmente.

La Directora General (e),

Juanita López Patrón.

NOTAS AL FINAL:

1. Cualquiera sea su naturaleza y régimen jurídico.

AGENCIA NACIONAL DE DEFENSA |URlOICA DEL ESTADO

INSTRUCTIVO DEL SISTEMA ÚNICO DE GESTIÓN E INFORMACIÓN LITIGIOSA DEL ESTADO e-KOGUI

PERFIL JEFE DE CONTROL INTERNO V. 5.0

UNIDAD ADMINISTRATIVA ESPECIAL AGENCIA NACIONAL DE DEFENSA JURÍDICA DEL ESTADO JULIO DE 2018

TABLA DE CONTENIDO

1. OBJETIVO

2. ASPECTOS GENERALES DEL SISTEMA ÚNICO DE GESTIÓN E INFORMACIÓN LITIGIOSA DEL ESTADO e-KOGUI

3. SOPORTE FUNCIONAL Y TÉCNICO

4. ACCESO AL SISTEMA

5. FUNCIONES DE LOS USUARIOS FRENTE AL SISTEMA

## 6. PROTOCOLO PARA LA VERIFICACIÓN DEL CUMPLIMIENTO DE OBLIGACIONES ESTABLECIDAS EN EL DECRETO 1069 DE 2015 Y DEL ACATAMIENTO DE PROTOCOLOS, LINEAMIENTOS E INSTRUCTIVOS EXPEDIDOS POR LA ANDJE

7. OBLIGATORIEDAD Y SANCIONES DISCIPLINARIAS

1. OBJETIVO

Definir y precisar el alcance de las funciones que debe desempeñar el Jefe de Oficina de Control Interno de las entidades y organismos estatales del orden nacional $(1)$  y de entidades privadas del mismo orden que administren recursos públicos o quien haga sus veces, frente al SISTEMA ÚNICO DE GESTIÓN E INFORMACIÓN LITIGIOSA DEL ESTADO e-KOGUI, de conformidad con lo dispuesto en el Artículo 2.2.3.4.1.14 del Decreto 1069 de 2015.

# 2. ASPECTOS GENERALES DEL SISTEMA ÚNICO DE GESTIÓN E INFORMACIÓN LITIGIOSA DEL ESTADO e-KOGUI

Para el ejercicio de las funciones que debe desempeñar el Jefe de Oficina de Control Interno o quien haga sus veces, el mismo debe tener en cuenta los siguientes aspectos:

#### 2.1. MARCO LEGAL

- Decreto Ley 4085 de 2011, "Por el cual se determinan los objetivos de la Agencia Nacional de Defensa Jurídica del Estado y se establece su estructura".

- Decreto 1069 de 2015, "Por medio del cual se expide el Decreto Único Reglamentarlo del sector Justicia y del Derecho".

2.2. USUARIOS DEL SISTEMA

A la fecha, el Sistema Único de Gestión e Información Litigiosa del Estado e- KOGUI tiene habilitados los siguientes perfiles $(2)$  y módulos, con alcance de consulta o gestión:

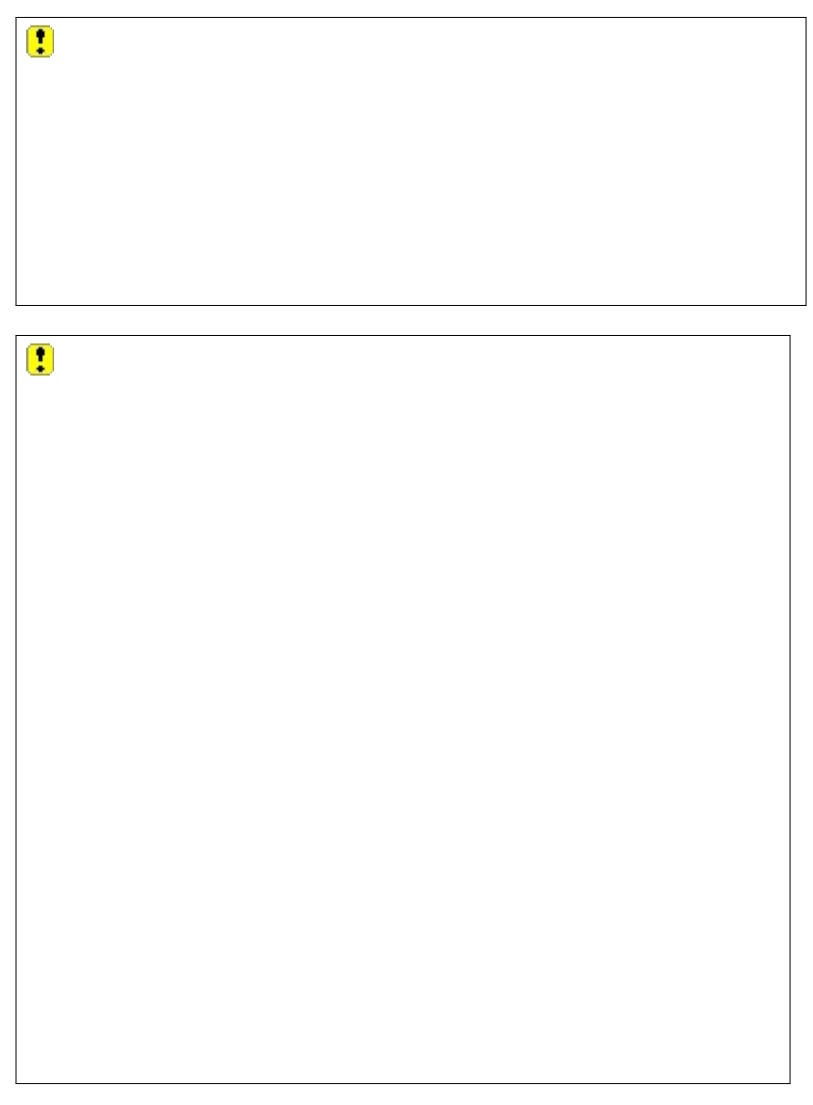

## (3)

Si bien el perfil de Secretario Técnico del Comité de Conciliación se encuentra activo, solo se le permite recibir las fichas técnicas del Comité de Conciliación. Estas fichas son creadas dentro del sistema por el perfil Abogado de la entidad y pueden ser consultadas por los demás perfiles dentro del mismo.

# 3. SOPORTE FUNCIONAL Y TÉCNICO

La Dirección de Gestión de Información de la Agencia Nacional de Defensa Jurídica del Estado cuenta con un grupo de profesionales para la atención de los usuarios del Sistema Único de Gestión e Información Litigiosa del Estado e- KOGUI.

La atención al usuario se realiza a través de los siguientes dos canales, mediante los cuales los usuarios del sistema podrán dirigir todas sus inquietudes y dudas respecto al manejo adecuado del Sistema o informar los inconvenientes o dificultades que se presenten con el mismo:

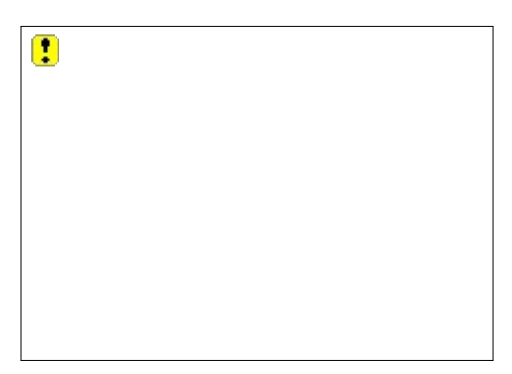

## 4. ACCESO AL SISTEMA

A continuación, se relacionan los pasos para ingresar al Sistema Único de Gestión e Información Litigiosa del Estado e-KOGUI, así como algunas recomendaciones técnicas:

Paso 1. Para tener acceso al Sistema, el usuario debe comunicarse al interior de su entidad con el Administrador del sistema e-KOGUI en la entidad y solicitar la creación de usuario del perfil requerido en cada entidad, según sus funciones (apoderado, Jefe de Control Interno, etc). Los apoderados que representen más de una entidad deben solicitar la creación del usuario a cada Administrador del sistema e-KOGUI en la entidad.

Paso 2. Recuerde que la responsabilidad sobre el ingreso, acceso y uso de la información contenida en el Sistema recae directamente sobre el usuario que tiene a cargo la gestión de la información, so pena de las investigaciones disciplinarias a que haya lugar.

Paso 3. En el caso de requerir la creación del usuario Administrador del sistema e-KOGUI en la entidad, se debe remitir el acto de designación suscrito por el representante legal a la Agencia Nacional de Defensa Jurídica del Estado para realizar la activación del perfil.

Paso 4. Para capacitarse sobre el uso del sistema de información, contará con diferentes herramientas virtuales. Estas herramientas se describen a continuación:

a) Tutoriales: a los cuales podrá acceder directamente en el portal a través del link Herramientas de Usuario y al interior del Sistema en cada perfil encontrará los tutorlales correspondientes y se relacionan con cada una de las funcionalidades aplicables al rol de JEFE DE OFICINA DE CONTROL INTERNO o quien haga sus veces

**TourVirtual** 

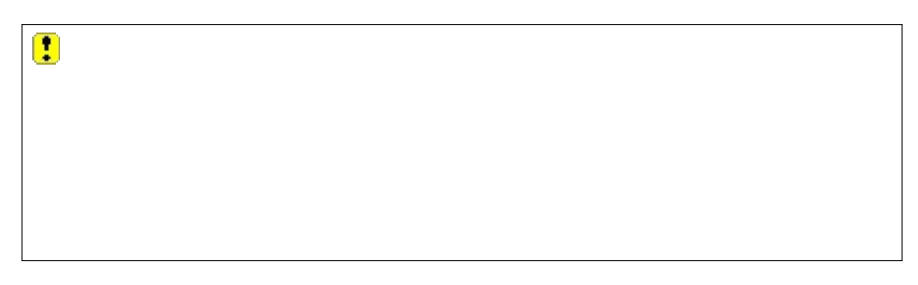

Para acceder a los tutoriales, es necesario tener acceso a YOUTUBE. SI tiene alguna dificultad en su vlsuallzaclón, por favor comunicarse con el área de tecnología de su entidad.

### Paso 5. Ingrese al portal web www.ekoqui.qov.co (GOOGLE CHROME)

a) IMPORTANTE: El Sistema tendrá un mejor desempeño si Ingresa a través del navegador GOOGLE CHROME (versión 11 o superior). En otros navegadores como INTERNET EXPLORER o MOZILLA FIREFOX, no todas las funcionalidades del Sistema operan de forma adecuada y podrá perderse información o no visualizarla adecuadamente. No obstante, de contar únicamente con estos navegadores se recomiendan las versiones 7, 8 y 9 de Internet Explorer, o 6.0, 7.0 y 8.0 de Mozllla Firefox.

Para una mejor vlsuallzaclón del Sistema, el monitor del equipo debe tener una configuración mínima de 1024 x 768. Para un óptimo desempeño, se recomienda de 1366 x 768.

Esta información debe ser comunicada a las oficinas de tecnología de la entidad, toda vez que conforme a lo establecido por el artículo 2.2.3.4.1.15 del Decreto 1069 de 2015, los Representantes Legales deben garantizar los medios tecnológicos y de comunicaciones necesarios para acceder al Sistema Único de Gestión e Información Litigiosa del Estado eKOGUI.

b) En el portal podrá encontrar Información útil respecto del funcionamiento del Sistema, descripción de los módulos, roles de los usuarios, normatividad relacionada (Leyes, Decretos, Circulares, otros), documentos de interés sobre conceptos relevantes de la información contenida en el Sistema. Así mismo encontrará las herramientas de usuarios como tutoriales, formatos, glosario de causas y la herramienta para el cálculo de la provisión contable, además del banco de conceptos y la actualidad como noticias.

 $\mathbf{r}$ 

Paso 6. Ingrese al Sistema Único de Gestión e Información Litigiosa del Estado e-KOGUI.

a) Para acceder al Sistema encontrará en la página principal del portal el botón de ingreso al Sistema Único de Gestión e Información Litigiosa del Estado e-KOGUI.

Π

b) Seleccione el tipo de documento de identificación, e ingrese su usuario y contraseña.

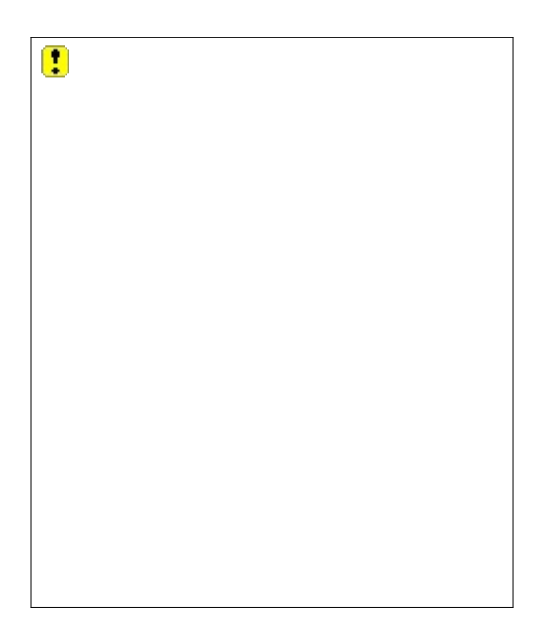

c) Al Iniciar sesión por primera vez, el Sistema le solicitará cambiar la clave de acceso para que ésta sea única y personal. De Igual forma, le permitirá restablecer la clave cuando sea necesario. Para ello debe ingresar el tipo de Identificación, su usuario y diligencia el CAPTCHA en el sistema, a través de la opción "¿Olvidó su contraseña?". Recuerde que le llegará la información para la validación y cambio de claves al correo electrónico; si cambia de dirección electrónica, debe informar al Administrador del sistema e-KOGUI en la entidad para su respectiva actualización.

d) El Administrador del sistema e-KOGUI en la entidad es el canal de comunicación entre la ANDJE y los usuarios del Sistema. Todos los requerimientos, dudas e inquietudes que se presenten con el Sistema a nivel funcional y técnico deben ser remitidos al Administrador del sistema e-KOGUI en la entidad para su conocimiento y trámite respectivo.

- Los requerimientos, dudas e inquietudes relacionados con el registro y actualización de los formularlos de radicación, la actualización de los procesos y casos, así como la calificación del riesgo y la provisión contable de los mismos, deberán ser atendidos en primer lugar por el Administrador del sistema e- KOGUI en la entidad. En caso de que la inquietud no pueda ser resuelta, deberá escalarse a la Agencia.

- Aquellos requerimientos, dudas e Inquietudes relacionados con problemas a nivel técnico, o de necesidades de modificación de información como cambios en el Código Único del Proceso o la eliminación de procesos y casos por duplicidad deben ser trasladados por el Administrador del sistema e-KOGUI en la entidad a la Agencia Nacional de Defensa Jurídica del Estado a través de los canales de atención al usuario definidos en el presente Instructivo.

- Para solicitar ajustes en la información registrada en el Sistema que no pueda ser modificada por el Abogado de la entidad asignado al proceso, se deben tener en cuenta los siguientes lineamientos:

1- El formularlo de modificación y eliminación de procesos y casos se encuentra disponible en la página www.ekogui.gov.coen la pestaña herramientas de usuario, opción formatos.

2- Cualquier modificación y eliminación de procesos y casos debe ser solicitada por usuarios activos dentro del sistema.

3- Si la entidad pretende realizar la modificación de un proceso o caso, deberá allegar el formulario de eliminación y modificación de procesos y casos completamente diligenciado en formato Excel.

4- SI la entidad requiere eliminar un proceso o caso porque lo encuentra repetido en el sistema, o por no estar vinculada judicialmente la entidad, debe remitir el formulario de modificación y eliminación de procesos completamente diligenciado en formato Excel. Por tratarse de la eliminación definitiva dentro del sistema, dicha comunicación debe ser copiada al Administrador del sistema e-KOGUI en la entidad y/o al jefe jurídico de la misma.

5- Se sugiere a las entidades, remitir las piezas procesales que soporten las solicitudes de modificación y/o eliminación.

En caso de ser necesario, la entidad puede relacionar en el Formato más de un proceso o caso.

## 5. FUNCIONES DE LOS USUARIOS FRENTE AL SISTEMA

Las funciones de los diferentes usuarios están establecidas en el Decreto 1069 de 2015. Adicional a ello, la Dirección de Gestión de Información de la Agencia Nacional de Defensa Jurídica del Estado establecerá protocolos, lineamíentos e instructivos sobre la gestión y uso adecuado del Sistema, los cuales son de carácter vinculante.

Es por ello, que el Jefe de Oficina de Control Interno o quien haga sus veces deberá tener en cuenta tanto el Decreto 1069 de 2015, como los protocolos, lineamíentos e instructivos expedidos por la Agencia Nacional de Defensa Jurídica del Estado, y los documentos internos de la entidad como procedimientos, manuales, etc., a ia hora de elaborar la certificación que dé cuenta del cumplimiento de las obligaciones establecidas en el Decreto 1069 de 2015 y el acatamiento a los instructivos y lineamíentos expedidos por la Agencia Nacional de Defensa Jurídica del Estado.

## 6. PROTOCOLO PARA LA VERIFICACIÓN DEL CUMPLIMIENTO DE OBLIGACIONES ESTABLECIDAS EN EL DECRETO 1069 DE 2015 Y DEL ACATAMIENTO DE PROTOCOLOS, LINEAMIENTOS E INSTRUCTIVOS EXPEDIDOS POR LA ANDJE

El Jefe de Oficina de Control Interno o quien haga sus veces frente al Sistema Único de Gestión e Información Litigiosa del Estado e-KOGUI, tiene las siguientes funciones:

6.1. VERIFICAR EL CUMPLIMIENTO DE LAS OBLIGACIONES SEÑALADAS EN DECRETO 1069 DE 2015, A TRAVÉS DE LOS PROCEDIMIENTOS INTERNOS QUE SE ESTABLEZCAN Y DE CONFORMIDAD CON LOS PROTOCOLOS ESTABLECIDOS POR LA DIRECCIÓN DE GESTIÓN DE INFORMACIÓN DE LA AGENCIA.

Teniendo en cuenta que la certificación de que trata el Artículo 2.2.3.4.1.14 del Decreto 1069 de 2015 es respecto de la verificación del cumplimiento de las obligaciones establecidas para cada uno de los roles del Sistema Único de Gestión e Información Litigiosa del Estado, y que la actualidad el Jefe de la Oficina Jurídica solo puede hacer consultas, el Jefe de Control Interno o quien haga sus veces debe diligenciar la información relacionada a continuación para los perfiles de Administrador del sistema e-KOGUI en la entidad y Abogado de la Entidad. En este orden de ideas, como mínimo, la certificación deberá establecer lo siguiente:

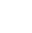

 $\begin{smallmatrix}\bullet\end{smallmatrix}$ 

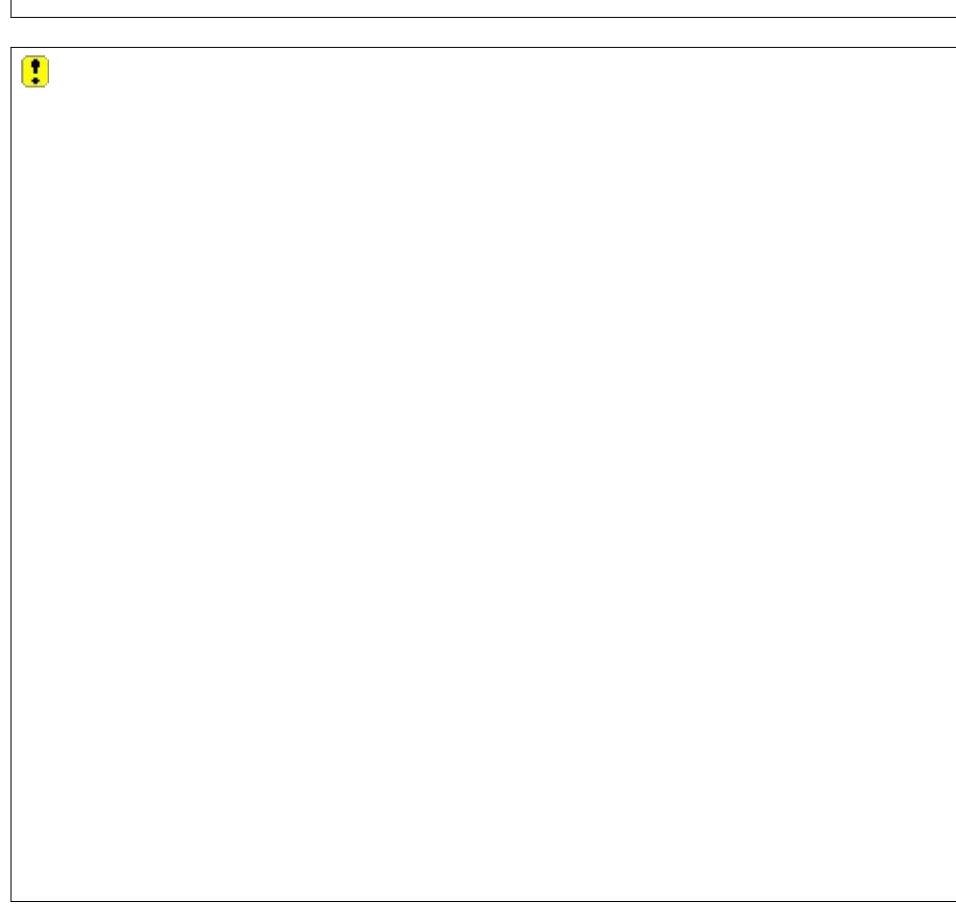

- Mecanismos para la verificación del cumplimiento de las funciones del Administrador del sistema e-KOGUI en la entidad:

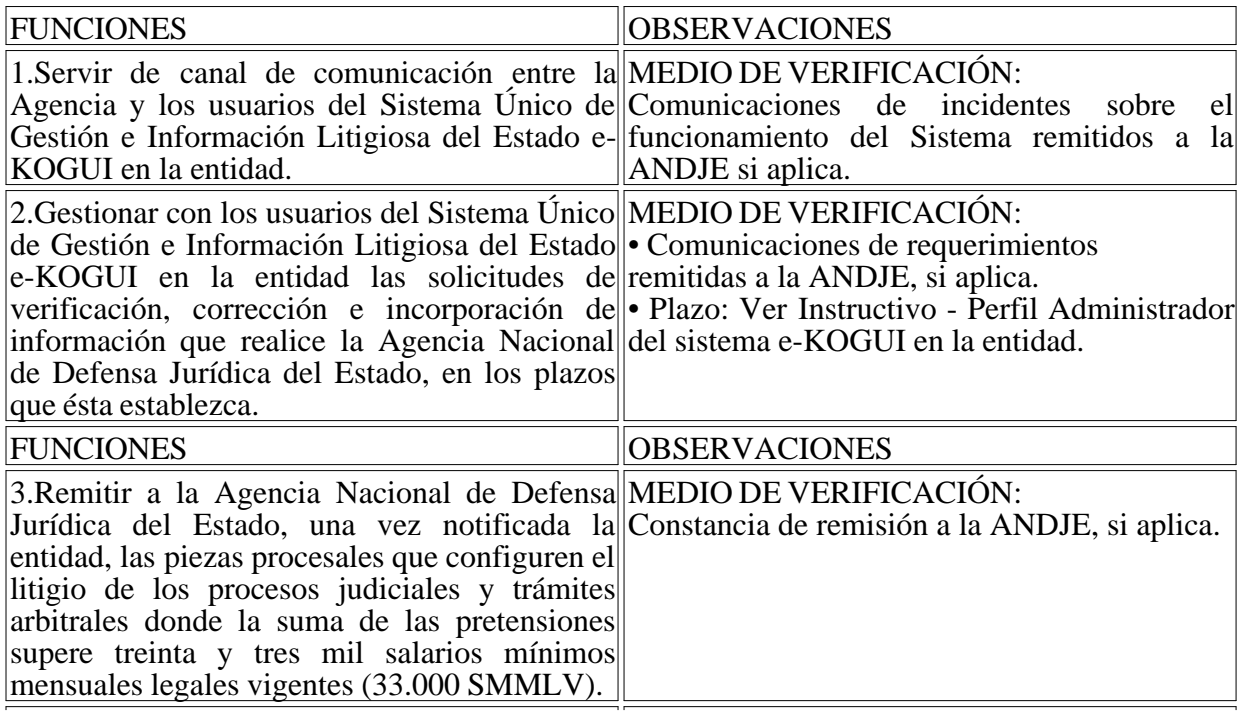

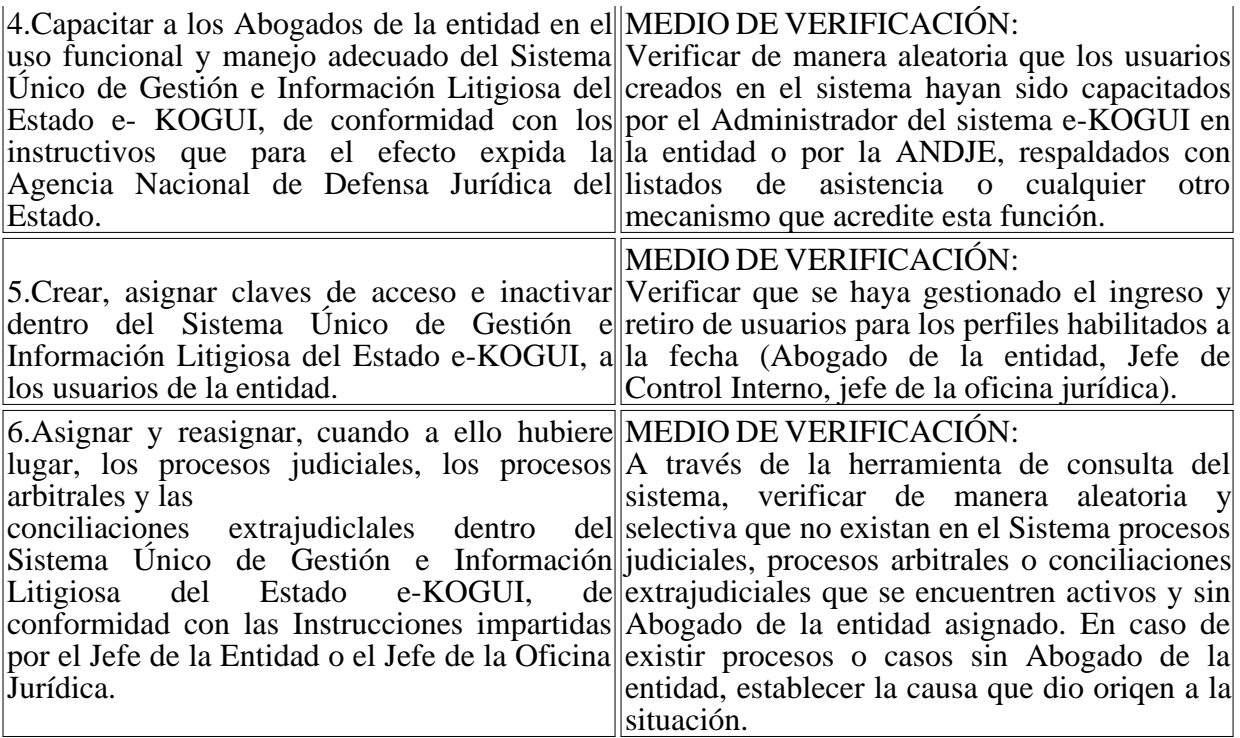

- Mecanismos para la verificación del cumplimiento de las funciones del Abogado de la entidad:

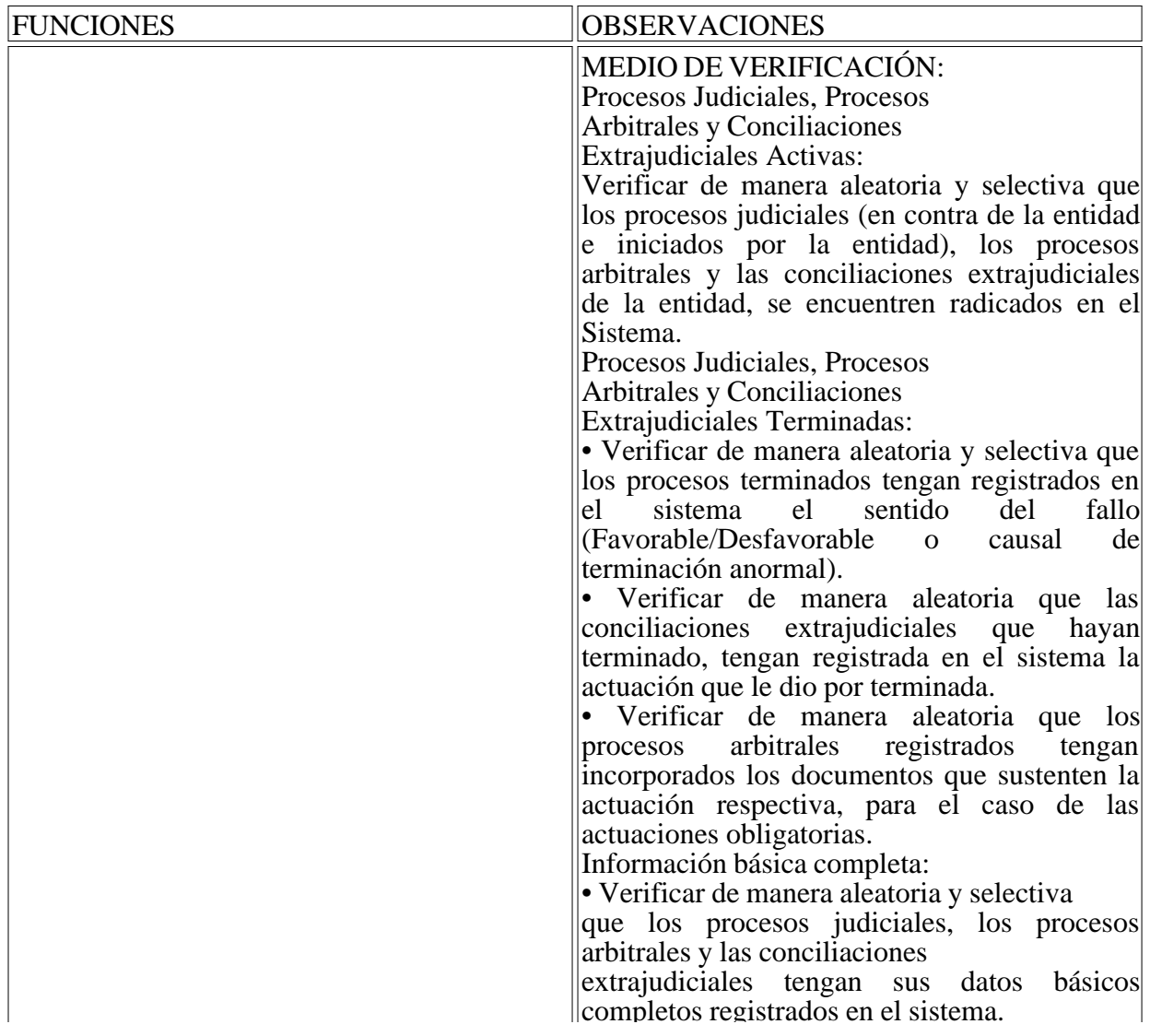

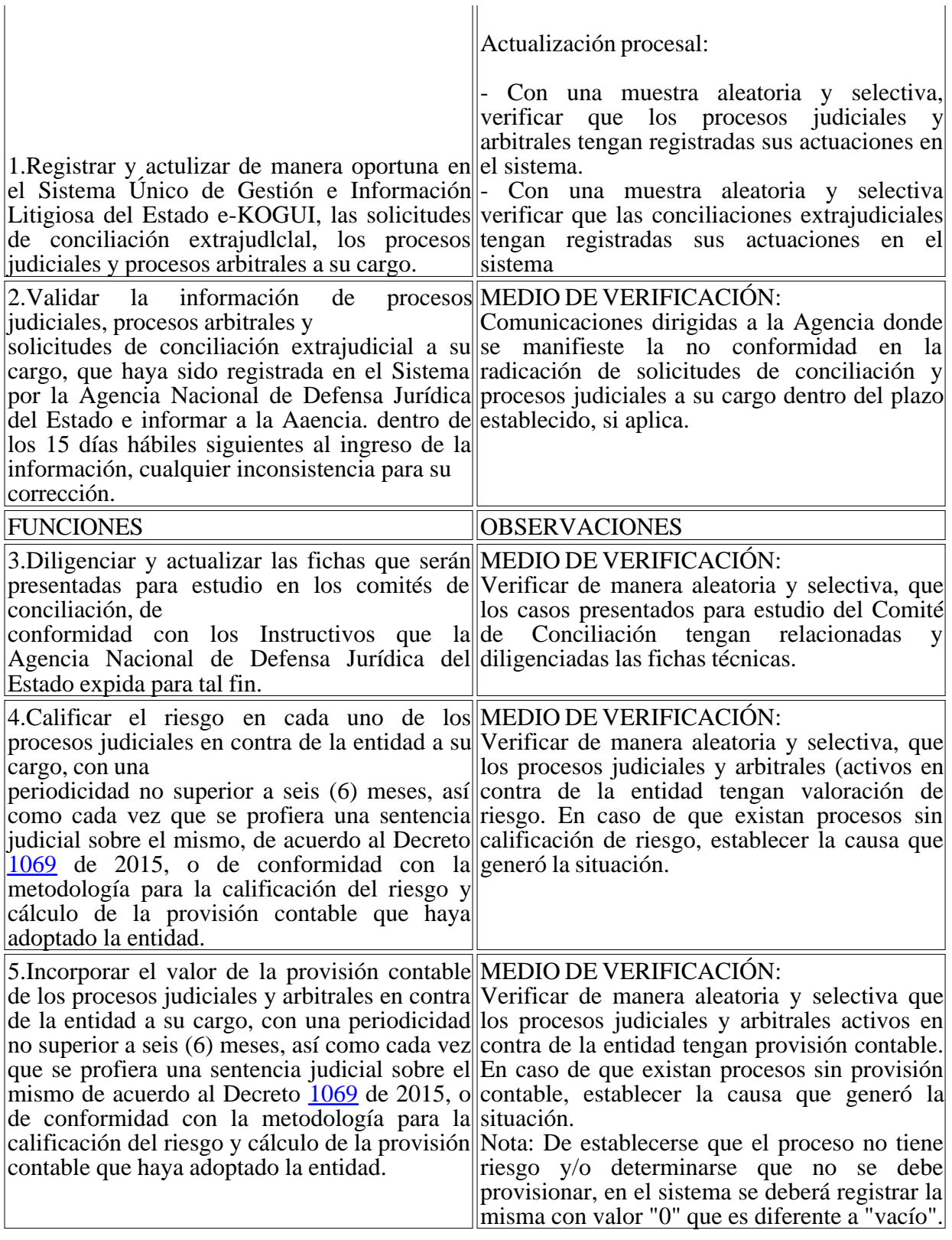

## 6.2. ENVIAR SEMESTRALMENTE A LA AGENCIA NACIONAL DE DEFENSA JURÍDICA DEL ESTADO, CERTIFICACIÓN SOBRE EL RESULTADO DE LA VERIFICACIÓN, SIN PERJUICIO DE LAS ACCIONES QUE SE ESTIMEN PERTINENTES DENTRO DE LOS PLANES DE MEJORAMIENTO INSTITUCIONALES PARA ASEGURAR LA CALIDAD DE LA INFORMACIÓN CONTENIDA EN EL SISTEMA.

Según lo dispuesto en el Artículo 2.2.3.4.1.14 del Decreto 1069 de 2015. el Jefe de Oficina de Control Interno o quien haga sus veces deberá remitir dos certificaciones al año, en las cuales

conste el cumplimiento de las obligaciones de cada uno de los usuarios del Sistema Único de Gestión e Información Litigiosa del Estado frente al Decreto 1069 de 2015 y a los instructivos expedidos para su correcta utilización; las certificaciones corresponden a los periodos julio diciembre, y enero - junio, a más tardar el 31 de agosto y el 28 de febrero siguientes respectivamente; deben ser remitidas al correo soporte.ekogui@defensajuridica.gov.co

## 7. OBLIGATORIEDAD Y SANCIONES DISCIPLINARIAS

El incumplimiento de las normas previstas en el Decreto Ley 4085 de 2011 y en el Decreto 1069 de 2015, así como de los protocolos, lineamíentos e instructivos para la ¡mplementación y uso adecuado del Sistema Único de Gestión e Información Litigiosa del Estado e-KOGUI, acarreará a los usuarios $\frac{4}{9}$  del Sistema las sanciones previstas en el Código Único Disciplinario.

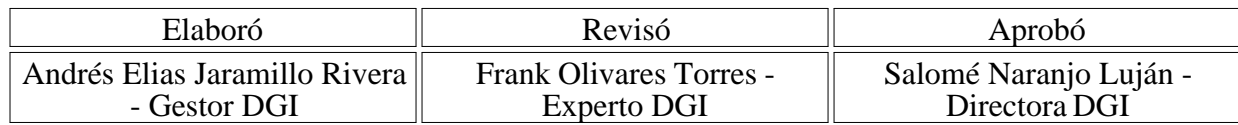

### NOTAS AL FINAL:

1. Cualquiera sea su naturaleza y régimen jurídico.

2. Los cuatro primeros perfiles corresponden a usuarios dispuestos en el Artículo 2.2.3.4.1.6 del Decreto 1069 de 2015.

3. Este usuario corresponde al "Apoderado de entidad", señalado en el Artículo 2.2.3.4.1.6 del Decreto 1069 de 2015.

 $\mathbb{R}^n$ 

4. Artículo 2.2.3.4.1.6 del Decreto 1069 de 2015.

Disposiciones analizadas por Avance Jurídico Casa Editorial Ltda. Instituto Colombiano para el Fomento de la Educación Superior n.d. Última actualización: 16 de mayo de 2024

**l**logo